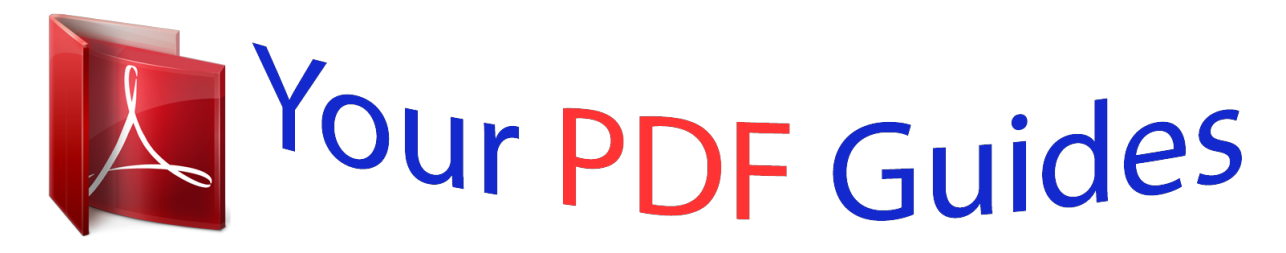

You can read the recommendations in the user guide, the technical guide or the installation guide for TRENDNET TEW-610APB. You'll find the answers to all your questions on the TRENDNET TEW-610APB in the user manual (information, specifications, safety advice, size, accessories, etc.). Detailed instructions for use are in the User's Guide.

> **User manual TRENDNET TEW-610APB User guide TRENDNET TEW-610APB Operating instructions TRENDNET TEW-610APB Instructions for use TRENDNET TEW-610APB Instruction manual TRENDNET TEW-610APB**

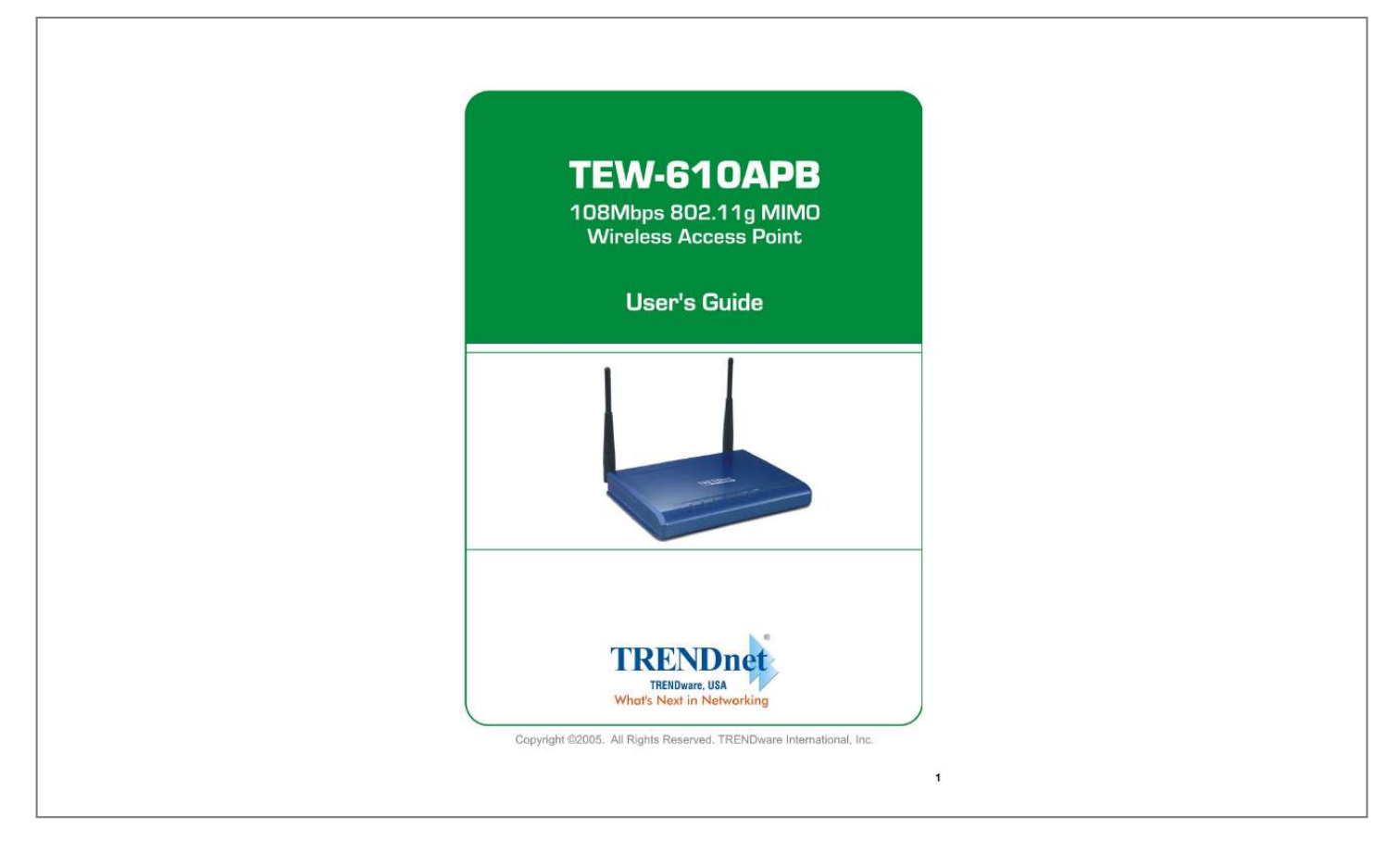

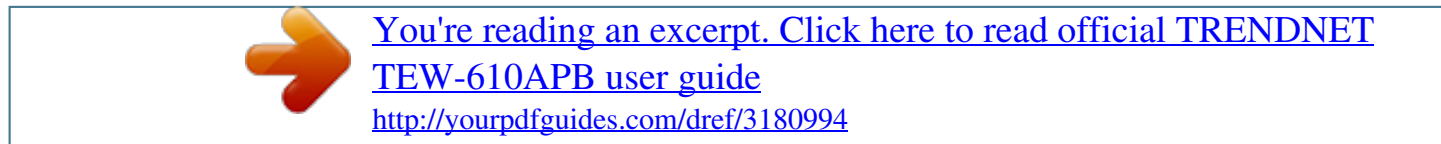

## *Manual abstract:*

*Increase the separation between the equipment and receiver. Connect the equipment into an outlet on a circuit different from that to which the receiver is connected. Consult the dealer or an experienced radio/TV technician for help. FCC Caution: Any changes or modifications not expressly approved by the party responsible for compliance could void the user's authority to operate this equipment. This device complies with Part 15 of the FCC Rules. Operation is subject to the following two conditions: (1) This device may not cause harmful interference, and (2) this device must accept any interference received, including interference that may cause undesired operation. Copyright This publication, including all photographs, illustrations and software, is protected under international copyright laws, with all rights reserved. Neither this manual, nor any of the material contained herein, may be reproduced without written consent of the author. Copyright 2005 Trademark recognition All product names used in this manual are the properties of their respective owners and are acknowledged. 2 Table of Contents Getting Started with the TEW-610APB. .....*

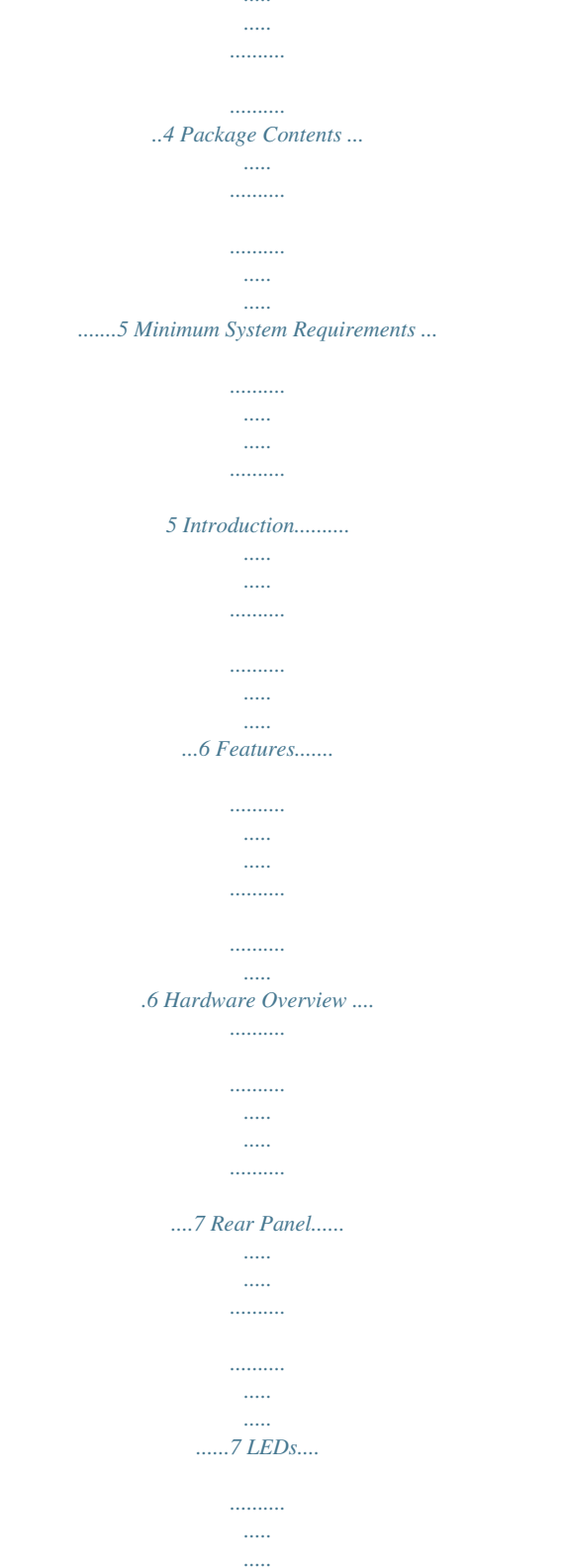

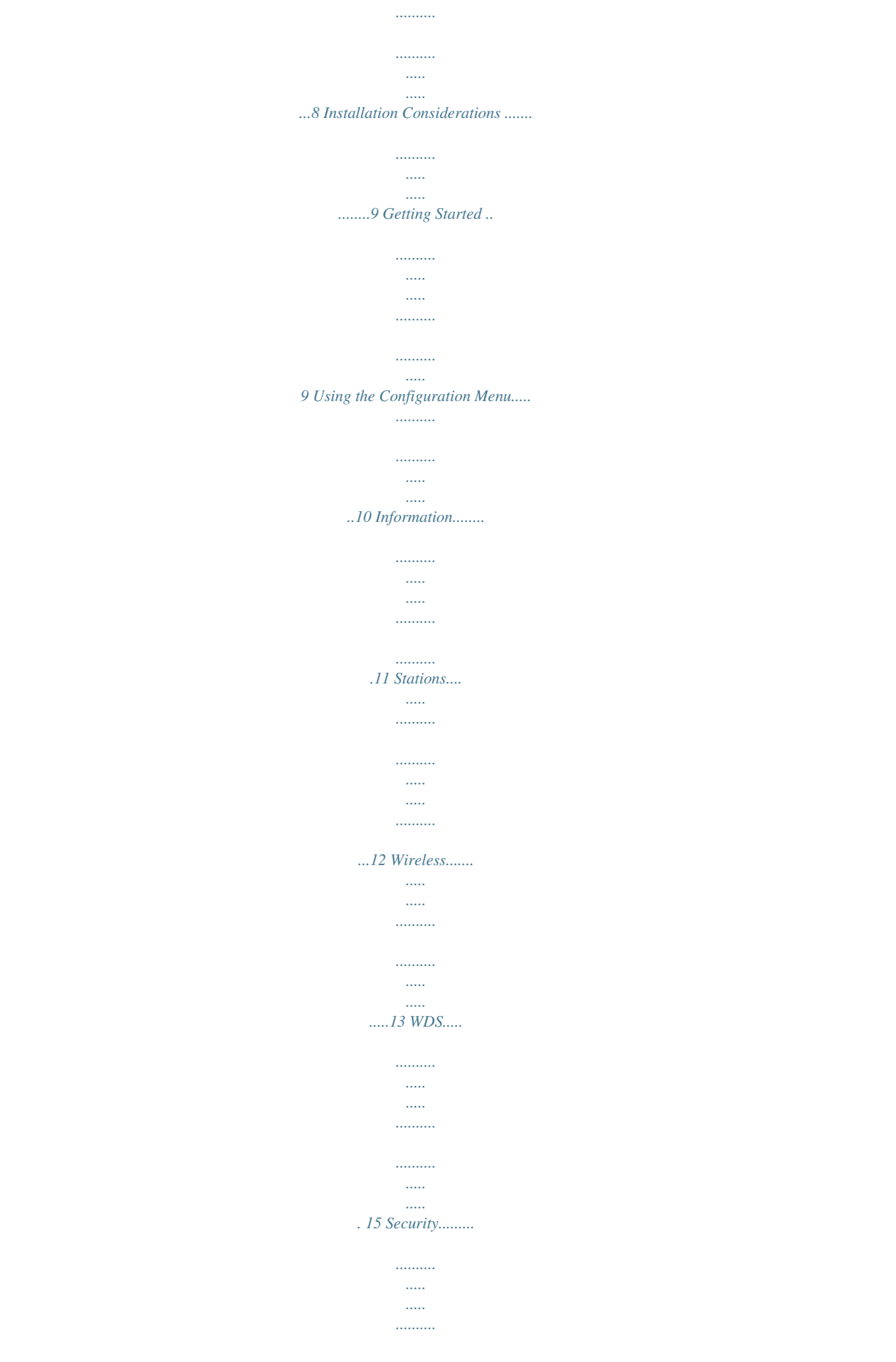

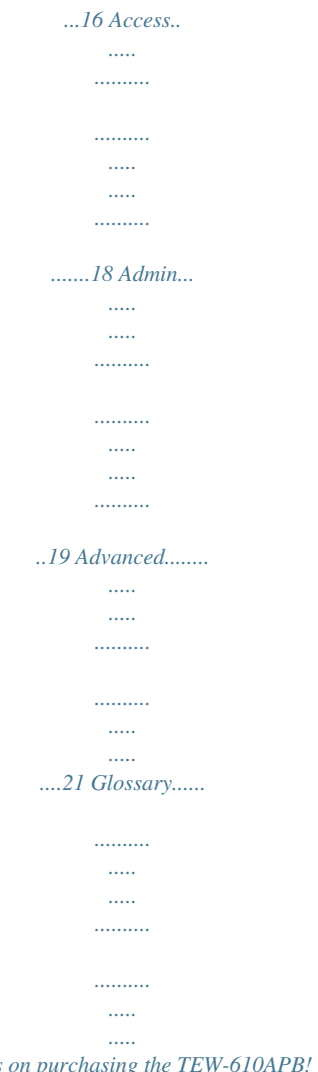

*..........*

*23 3 Getting Started with the TEW-610APB Congratulations on purchasing the TEW-610APB! This manual provides information for setting up and configuring the TEW-610APB. This manual is intended for both home users and professionals. The following conventions are used in this manual: THE NOTE SYMBOL INDICATES ADDITIONAL INFORMATION ON THE TOPIC AT HAND. THE TIP SYMBOL INDICATES HELPFULL INFORMATION AND TIPS TO IMPROVE YOUR NETWORK EXPERIENCE. THE CAUTION SYMBOL ALERTS YOU TO SITUATIONS THAT MAY DEGRADE YOUR NETWORKING EXPERIENCE OR COMPROMISE LIKE NOTES AND TIPS, THE IMPORTANT SYMBOL INDICATES INFORMATION THAT CAN IMPROVE NETWORKING. THIS INFORMATION SHOULD NOT BE OVERLOOKED. 4 Package Contents TEW-610APB 108Mbps 802.11g Wireless MIMO Access Point CAT-5 Ethernet Cable ( the TEW-610APB's Ethernet ports is Auto-MDIX) Power Adapter (5V DC, 2A) CD-ROM with Manual Multi-Language Quick Installation Guide Using a power supply with a different voltage than the one included with your product will cause damage and void the warranty for this product. Minimum System Requirements Computers with Windows, Macintosh, or Linux-based operating systems with an installed Ethernet adapter and CD-ROM. Internet Explorer Version 6.*

*0 or Netscape Navigator Version 7.0 and Above 5 Introduction The TEW-610APB Super G Wireless MIMO AP is an 802.11g high-performance, wireless AP that supports high-speed wireless networking at home, at work or in public places. Unlike most APs, the TEW-610APB provides data transfers at up to 108 Mbps (compared to the standard 54 Mbps) when used with other Super G MIMO products. The 802.11g standard is backwards compatible with 802.11b products. This means that you do not need to change your entire network to maintain connectivity. You may sacrifice some of 802.11g's speed when you mix 802.*

*11b and 802.11g devices, but you will not lose the ability to communicate when you incorporate the 802.11g standard into your 802.11b network. You may choose to slowly change your network by gradually replacing the 802.*

*11b devices with 802.11g devices. Features Supports IEEE 11b/g 2.4GHz wireless Local Area Network (WLAN) application 802.11b/g 2. 4GHz WLAN with 2.412 to 2.484GHz frequency band operation Provide MIMO advantages Receive combining to focus energy from the intended direction Transmit beam forming to focus energy in the intended direction Support OFDM, CCK, DBPSK, and DQPSK modulation Data rates of*

*1,2,5.5,11,6,9,12,18,24,36,48,54Mbps and Turbo Mode offering up to 108Mbps. Hardware encryption for the Wi-Fi Protected Access (WPA/WPA2) and Wired Equivalent Privacy (WEP) without performance degradation User-friendly configuration Web-based interface for Managing and Configuring Equipped with one 10/100 Ethernet port, Auto MDI/MDIX 6 Hardware Overview Real Panel DC-IN The DC power input connector is a single jack socket to supply power to the TEW-610APB. Please use the Power Adapter provided on the TEW-610APB package. Auto-MDIX LAN Ports This port automatically senses the cable type and auto negotiating the speed when connecting to the Router. Reset Button Pressing the reset button restores the AP to its original factory default settings. 7 LEDs POWER LED A solid light indicates a proper connection to the power supply. LAN LED A solid light indicates a connection to a Router on the LAN port.*

*This LED blinks during data transmission. WLAN LED A solid light indicates that the wireless segment is ready. This LED blinks during wireless data transmission. 8 Installation Considerations The TEW-610APB Super G Wireless MIMO AP lets you access your network, using a wireless connection, from virtually anywhere within its operating range. Keep in mind, however, that the number, thickness and location of walls, ceilings, or other objects that the wireless signals must pass through, may limit the range. Typical ranges vary depending on the types of materials and background RF (radio frequency) noise in your home or business. The key to maximizing wireless range is to follow these basic guidelines: 1 Keep the number of walls and ceilings between the TEW-610APB and other network devices to a minimum - each wall or ceiling can reduce your wireless product's range from 3-90 feet (1-30 meters.) Position*

*your devices so that the number of walls or ceilings is minimized. Be aware of the direct line between network devices. A wall that is 1. 5 feet thick (.5 meters), at a 45-degree angle appears to be almost 3 feet (1 meter) thick. At a 2-degree angle it looks over 42 feet (14 meters) thick! Position devices so that the signal will travel straight through a wall or ceiling (instead of at an angle) for better reception. Building Materials can impede the wireless signal - a solid metal door or aluminum studs may have a negative effect on range. Try to position wireless devices and computers with wireless adapters so that the signal passes through drywall or open doorways and not other materials.*

*Keep your product away (at least 3-6 feet or 1-2 meters) from electrical devices or appliances that generate extreme RF noise. 2 3 4 Getting Started For a typical wireless setup at home, please do the following: 1. 2. 3. 4.*

*5. Plug the power adapter to outlay, and connect the power jack to the TEW-610APB. Connect the Ethernet LAN port of the TEW-610APB to your PC. Open your web browser, and type http://192.168.0.100 to login TEW-610APB. When the authentication window is popped up, type the admin for the username and password, then type enter to login the web page of the TEW-610APB.*

> [You're reading an excerpt. Click here to read official TRENDNET](http://yourpdfguides.com/dref/3180994) [TEW-610APB user guide](http://yourpdfguides.com/dref/3180994) <http://yourpdfguides.com/dref/3180994>

 *Configure the desired wireless setting. Connect the Ethernet port of the TEW-610APB to your router.*

*6. 9 Using the Configuration Menu Whenever you want to configure your TEW-610APB, you can access the Configuration Menu by opening the Web-browser and typing in the IP Address of the TEW-610APB. The TEW-610APB's default IP Address is http://192.168.0.100 . Open the Web browser. Type in the IP Address of the AP (http://192.168.0.*

*100 ). If you have changed the default IP Address assigned to the TEW-610APB, make sure to enter the correct IP Address. Type admin in the User Name field. Type admin in the Password field. Click Login In.*

*10 Information Access Point Name Model name of this Access Point MAC Address The Ethernet ID (MAC address) of the wireless client. Firmware version Current firmware version of this Access Point SSID When you are browsing for available wireless networks, this is the name that will appear in the list. For security purposes, it is highly recommended to change from the pre-configured network name. Current transmit rate Current setting for wireless transmit rate Current channel Current setting of wireless channel Security Current setting of wireless security mode IP address The IP address of the access point. 11 Stations This section shows you a list of MAC address of stations that have associated to this Access Point.*

*12 Wireless This wireless section is used to configure the wireless settings for your Wireless AP. Please note that changes made on this section may also need to be duplicated on your Wireless Client. Wireless On/Off This option turns off and on the wireless connection feature of the AP. Wireless Network Name When you are browsing for available wireless networks, this is the name that will appear in the list (unless Visibility Status is set to invisible, see below). This name is also referred to as the SSID. For security purposes, it is highly recommended to change from the pre-configured network name. 13 Visibility Status The Invisible option allows you to hide your wireless network. When this option is set to Visible, your wireless network name is broadcast to anyone within the range of your signal. If you're not using encryption then they could connect to your network. When Invisible mode is enabled, you must enter the Wireless Network Name (SSID) on the client manually to connect to the network.*

*Transmission Rate By default the fastest possible transmission rate will be selected. You have the option of selecting the speed if necessary. 802.11 Mode If all of your devices can connect in 802.11g Mode, you can change the mode to 802.11g only. If you have some devices that are 802.11b, leave the setting at Mixed. Adaptive Radio Selection Check this box to enable Adaptive Radio feature in Dynamic Turbo mode. Super Mode Super G Turbo Modes must use channel 6 for communication.*

*For Super G with Static Turbo, 802.11 Mode must be set to 802.11g. Super G without Turbo: Performance enhancing features such as Packet Bursting, FastFrames, and Compression. Super G with Static Turbo: This mode is not backwards compatible with non-Turbo (legacy) devices. This mode should only be enabled when all devices on the wireless network are Static Turbo enabled. Super G with Dynamic Turbo: This mode is backwards compatible with non-Turbo (legacy) devices. This mode should be enabled when some devices on the wireless network are not Turbo enabled but support other Super G features mentioned above. @@@@@@@@Choose the clearest channel to help optimize erver on your network. @@@@@@@@@@@@@@@@@@@@Specify a Beacon Period value between 20 and 1000.*

*The default value is set to 100 milliseconds. @@@@@@The default value is 1. Valid settings are between 1 and 255. 802.11d Enables 802.11d operation. @@@@@@@@@@Transmit Power Normally the wireless transmitter operates at 100% power. In some circumstances, however, there might be a need to isolate specific frequencies to a smaller area. By reducing the power of the radio, you can prevent transmissions from reaching beyond your corporate/home office or designated wireless area. 22 Glossary A Access Control List ACL.*

*This is a database of network devices that are allowed to access resources on the network. Access Point AP. Device that allows wireless clients to connect to it and access the network Ad-hoc network Peer-to-Peer network between wireless clients Address Resolution Protocol ARP. Used to map MAC addresses to IP addresses so that conversions can be made in both directions. Advanced Encryption Standard AES. Government encryption standard Alphanumeric Characters A-Z and 0-9 Antenna Used to transmit and receive RF signals. ASCII American Standard Code for Information Interchange. This system of characters is most commonly used for text files Attenuation The loss in strength of digital and analog signals. The loss is greater when the signal is being transmitted over long distances. Authentication To provide credentials, like a Password, in order to verify that the person or device is really who they are claiming to be Automatic Private IP Addressing APIPA.*

*An IP address that that a Windows computer will assign itself when it is configured to obtain an IP address automatically but no DHCP server is available on the network B Backward Compatible 23 The ability for new devices to communicate and interact with older legacy devices to guarantee interoperability Bandwidth The maximum amount of bytes or bits per second that can be transmitted to and from a network device Beacon A data frame by which one of the stations in a Wi-Fi network periodically broadcasts network control data to other wireless stations. Bit rate The amount of bits that pass in given amount of time Bit/sec Bits per second BOOTP Bootstrap Protocol. Allows for computers to be booted up and given an IP address with no user intervention Broadcast Transmitting data in all directions at once Browser A program that allows you to access resources on the web and provides them to you graphically C CAT 5 Category 5. Used for 10/100 Mbps or 1Gbps Ethernet connections Client A program or user that requests data from a server Collision When do two devices on the same Ethernet network try and transmit data at the exact same time. Cookie Information that is stored on the hard drive of your computer that holds your preferences to the site that gave your computer the cookie D Data 24 Information that has been translated into binary so that it can be processed or moved to another device Data-Link layer The second layer of the OSI model.*

*Controls the movement of data on the physical link of a network dBd Decibels related to dipole antenna dBi Decibels relative to isotropic radiator dBm Decibels relative to one milliwatt Decrypt To unscramble an encrypted message back into plain text Default A predetermined value or setting that is used by a program when no user input has been entered for this value or setting DHCP Dynamic Host Configuration Protocol: Used to automatically assign IP addresses from a predefined pool of addresses to computers or devices that request them Digital certificate: An electronic method of providing credentials to a server in order to have access to it or a network Direct Sequence Spread Spectrum DSSS: Modulation technique used by 802.*

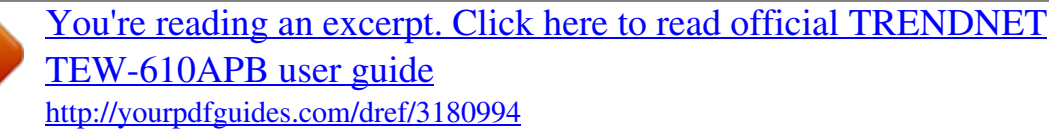

*11b wireless devices DNS Domain Name System: Translates Domain Names to IP addresses Domain name A name that is associated with an IP address Download To send a request from one computer to another and have the file transmitted back to the requesting computer Duplex Sending and Receiving data transmissions at the sane time 25 Dynamic IP address IP address that is assigned by a DHCP server and that may change. Cable Internet providers usually use this method to assign IP addresses to their customers. E EAP Extensible Authentication Protocol Encryption Converting data into cyphertext so that it cannot be easily read Ethernet The most widely used technology for Local Area Networks. F File server A computer on a network that stores data so that the other computers on the network can all access it File sharing Allowing data from computers on a network to be accessed by other computers on the network with different levels of access rights Firewall A device that protects resources of the Local Area Network from unauthorized users outside of the local network Firmware Programming that is inserted into a hardware device that tells it how to function Fragmentation Breaking up data into smaller pieces to make it easier to store FTP File Transfer Protocol.*

*Easiest way to transfer files between computers on the Internet Full-duplex Sending and Receiving data at the same time G Gain The amount an amplifier boosts the wireless signal Gateway 26 A device that connects your network to another, like the internet Gbps Gigabits per second Gigabit Ethernet Transmission technology that provides a data rate of 1 billion bits per second GUI Graphical user interface H Half-duplex Data cannot be transmitted and received at the same time Hashing Transforming a string of characters into a shorter string with a predefined length Hexadecimal Characters 0-9 and A-F Hop The action of data packets being transmitted from one AP to another Host Computer on a network HTTP Hypertext Transfer Protocol is used to transfer files from HTTP servers (web servers) to HTTP clients (web browsers) HTTPS HTTP over SSL is used to encrypt and decrypt HTTP transmissions Hub A networking device that connects multiple devices together I ICMP Internet Control Message Protocol IEEE Institute of Electrical and Electronics Engineers IGMP 27 Internet Group Management Protocol is used to make sure that computers can report their multicast group membership to adjacent APs IIS Internet Information Server is a WEB server and FTP server provided by Microsoft Infrastructure In terms of a wireless network, this is when wireless clients use an Access Point to gain access to the network Internet A system of worldwide networks which use TCP/IP to allow for resources to be accessed from computers around the world Internet Explorer A World Wide Web browser created and provided by Microsoft Internet Protocol The method of transferring data from one computer to another on the Internet Internet Protocol Security IPsec provides security at the packet processing layer of network communication Internet Service Provider An ISP provides access to the Internet to individuals or companies Intranet A private network Intrusion Detection A type of security that scans a network to detect attacks coming from inside and outside of the network IP Internet Protocol IP address A 32-bit number, when talking about Internet Protocol Version 4, that identifies each computer that transmits data on the Internet or on an Intranet IPsec Internet Protocol Security IPX Internetwork* Packet Exchange is a networking protocol developed by Novel to enable their Netware clients and servers to communicate 28 ISP Internet Service Provider , *Java A programming language used to create programs and applets for web pages K Kbps Kilobits per second Kbyte Kilobyte L LAN Local Area Network*

*Latency The amount of time that it takes a packet to get from the one point to another on a network. Also referred to as delay LED Light Emitting Diode Legacy Older devices or technology Local Area Network A group of computers in a building that usually access files from a server LPR/LPD "Line Printer Requestor"/"Line Printer Daemon". A TCP/IP protocol for transmitting streams of printer data. L2TP Layer 2 Tunneling Protocol M MAC address A unique hardware ID assigned to every Ethernet adapter by the manufacturer. Mbps Megabits per second 29 MDI Medium Dependent Interface is an Ethernet port for a connection to a straight-through cable MDIX Medium Dependent Interface Crossover, is an Ethernet port for a connection to a crossover cable MIB Management Information Base is a set of objects that can be managed by using SNMP Modem A device that Modulates digital signals from a computer to an analog signal in order to transmit the signal over phone lines. It also Demodulates the analog signals coming from the phone lines to digital signals for your computer MPPE Microsoft Point-to-Point Encryption is used to secure data transmissions over PPTP connections MTU Maximum Transmission Unit is the largest packet that can be transmitted on a packet-based network like the Internet Multicast Sending data from one device to many devices on a network N*

*NAT Network Address Translation allows many private IP addresses to connect to the Internet, or another network, through one IP address NetBEUI NetBIOS Extended User Interface is a Local Area Network communication protocol. This is an updated version of NetBIOS NetBIOS Network Basic Input/Output System Netmask Determines what portion of an IP address designates the Network and which part designates the Host Network Interface Card A card installed in a computer or built onto the motherboard that allows the computer to connect to a network 30 Network Layer The third layer of the OSI*

*model which handles the routing of traffic on a network Network Time Protocol Used to synchronize the time of all the computers in a network NIC Network Interface Card NTP Network Time Protocol O OFDM Orthogonal Frequency-Division Multiplexing is the modulation technique for both 802.11a and 802.11g OSI Open Systems Interconnection is the reference model for how data should travel between two devices on a network OSPF Open Shortest Path First is a routing protocol that is used more than RIP in larger scale networks because only changes to the routing table are sent to all the other APs in the network as opposed to sending the entire routing table at a regular interval, which is how RIP functions P Password A sequence of characters that is used to authenticate requests to resources on a network Personal Area Network The interconnection of networking devices within a range of 10 meters Physical layer The first layer of the OSI model. Provides the hardware means of transmitting electrical signals on a data carrier Ping A utility program that verifies that a given Internet address exists and can receive messages.*

*The utility sends a control packet to the given address and waits for a response.*

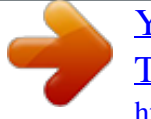

[You're reading an excerpt. Click here to read official TRENDNET](http://yourpdfguides.com/dref/3180994) [TEW-610APB user guide](http://yourpdfguides.com/dref/3180994) <http://yourpdfguides.com/dref/3180994>

 *PoE Power over Ethernet is the means of transmitting electricity over the unused pairs in a category 5 Ethernet cable 31 Port A logical channel endpoint in a network. A computer might have only one physical channel (its Ethernet channel) but can have multiple ports (logical channels) each identified by a number. PPP Point-to-Point Protocol is used for two computers to communicate with each over a serial interface, like a phone line PPPoE Point-to-Point Protocol*

*over Ethernet is used to connect multiple computers to a remote server over Ethernet PPTP Point-to-Point Tunneling Protocol is used for creating VPN tunnels over the Internet between two networks Preamble Used to synchronize communication timing between devices on a network Q QoS Quality of Service R RADIUS Remote Authentication Dial-In User Service allows for remote users to dial into a central server and be authenticated in order to access resources on a network Reboot To restart a computer and reload it's operating software or firmware from nonvolatile storage. Rendezvous Apple's version of UPnP, which allows for devices on a network to discover each other and be connected without the need to configure any settings Repeater Retransmits the signal of an Access Point in order to extend it's coverage RIP Routing Information Protocol is used to synchronize the routing table of all the APs on a network RJ-11 The most commonly used connection method for telephones 32 RJ-45 The most commonly used connection method for Ethernet RS-232C The interface for serial communication between computers and other related devices RSA Algorithm used for encryption and authentication S Server A computer on a network*

*that provides services and resources to other computers on the network Session key An encryption and decryption key that is generated for every communication session between two computers Session layer The fifth layer of the OSI model which coordinates the connection and communication between applications on both ends Simple Mail Transfer Protocol Used for sending and receiving email Simple Network Management Protocol Governs the management and monitoring of network devices SIP Session Initiation Protocol. A standard protocol for initiating a user session that involves multimedia*

*content, such as voice or chat. @@@@@@@@A Microsoft method for configuring and bootstrapping wireless networking hardware (access points) and wireless clients, including PCs and other devices. WDS Wireless Distribution System. A system that enables the interconnection of access points wirelessly. Web browser A utility that allows you to view content and interact with all of the information on the World Wide Web WEP Wired Equivalent Privacy is security for wireless networks that is supposed to be comparable to that of a wired network Wi-Fi Wireless Fidelity Wi-Fi Protected Access An updated version of security for wireless networks that provides authentication as well as encryption Wide Area Network The larger network that your LAN is connected to, which may be the Internet itself, or a regional or corporate network Wireless ISP A company that provides a broadband Internet connection over a wireless connection Wireless LAN Connecting to a Local Area Network over one of the 802.*

*11 wireless standards WISP Wireless Internet Service Provider WLAN Wireless Local Area Network WPA Wi-Fi Protected Access. A Wi-Fi security enhancement that provides improved data encryption, relative to WEP. X xDSL A generic term for the family of digital subscriber line (DSL) technologies, such as ADSL, HDSL, RADSL, and SDSL. 36 Y Yagi antenna A directional antenna used to concentrate wireless signals on a specific location Z # 1 802.11 A family of specifications for wireless local area networks (WLANs) developed by a working group of the Institute of Electrical and Electronics Engineers (IEEE).*

*37 Limited Warranty TRENDware warrants its products against defects in material and workmanship, under normal use and service, for the following lengths of time from the date of purchase. Wireless Products 3 Years Warranty If a product does not operate as warranted above during the applicable warranty period, TRENDware shall, at its option and expense, repair the defective product or part, deliver to customer an equivalent product or part to replace the defective item, or refund to customer the purchase price paid for the defective product. All products that are replaced will become the property of TRENDware. Replacement products may be new or reconditioned. TRENDware shall not be responsible for any software, firmware, information, or memory data of customer contained in, stored on, or integrated with any products returned to TRENDware pursuant to any warranty.*

*There are no user serviceable parts inside the product. Do not remove or attempt to service the product by any unauthorized service center. This warranty is voided if (i) the product has been modified or repaired by any unauthorized service center, (ii) the product was subject to accident, abuse, or improper use (iii) the product was subject to conditions more severe than those specified in the manual. Warranty service may be obtained by contacting TRENDware office within the applicable warranty period for a Return Material Authorization (RMA) number, accompanied by a copy of the dated proof of the purchase.*

*Products returned to TRENDware must be pre-authorized by TRENDware with RMA number marked on the outside of the package, and sent prepaid, insured and packaged appropriately for safe shipment. WARRANTIES EXCLUSIVE: IF THE TRENDWARE PRODUCT DOES NOT OPERATE AS WARRANTED ABOVE, THE CUSTOMER'S SOLE REMEDY SHALL BE, AT TRENDWARE'S OPTION, REPAIR OR REPLACEMENT. THE FOREGOING WARRANTIES AND REMEDIES ARE EXCLUSIVE AND ARE IN LIEU OF ALL OTHER WARRANTIES, EXPRESSED OR IMPLIED, EITHER IN FACT OR BY OPERATION OF LAW, STATUTORY OR OTHERWISE, INCLUDING WARRANTIES OF MERCHANTABILITY AND FITNESS FOR A PARTICULAR PURPOSE. TRENDWARE NEITHER ASSUMES NOR AUTHORIZES ANY OTHER PERSON TO ASSUME FOR IT ANY OTHER LIABILITY IN*

*CONNECTION WITH THE SALE, INSTALLATION MAINTENANCE OR USE OF TRENDWARE'S PRODUCTS. TRENDWARE SHALL NOT BE LIABLE UNDER THIS WARRANTY IF ITS TESTING AND EXAMINATION DISCLOSE THAT THE ALLEGED DEFECT IN THE PRODUCT DOES NOT EXIST OR WAS CAUSED BY CUSTOMER'S OR ANY THIRD PERSON'S MISUSE, NEGLECT, IMPROPER INSTALLATION OR TESTING, UNAUTHORIZED ATTEMPTS TO REPAIR OR MODIFY, OR ANY OTHER CAUSE BEYOND THE RANGE OF THE INTENDED USE, OR BY ACCIDENT, FIRE, LIGHTNING, OR OTHER HAZARD. LIMITATION OF LIABILITY: TO THE FULL EXTENT ALLOWED BY LAW TRENDWARE ALSO EXCLUDES FOR ITSELF AND ITS SUPPLIERS ANY LIABILITY, WHETHER BASED IN CONTRACT OR TORT (INCLUDING NEGLIGENCE), FOR INCIDENTAL, CONSEQUENTIAL, INDIRECT, SPECIAL, OR PUNITIVE DAMAGES OF ANY KIND, OR FOR LOSS OF REVENUE OR PROFITS, LOSS OF BUSINESS, LOSS OF INFORMATION OR DATE, OR OTHER FINANCIAL LOSS ARISING OUT OF OR IN CONNECTION WITH THE SALE, INSTALLATION, MAINTENANCE, USE, PERFORMANCE, FAILURE, OR INTERRUPTION OF THE POSSIBILITY OF SUCH DAMAGES, AND LIMITS ITS LIABILITY TO REPAIR, REPLACEMENT, OR REFUND OF THE PURCHASE PRICE PAID, AT TRENDWARE'S OPTION.*

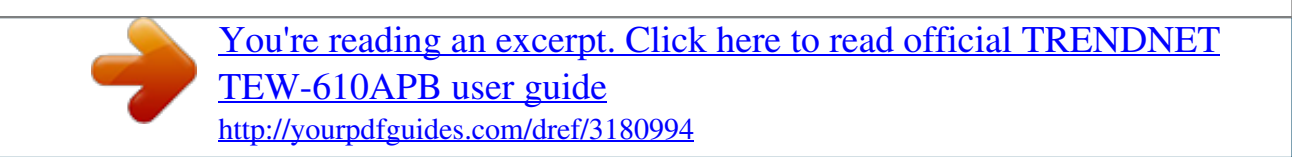

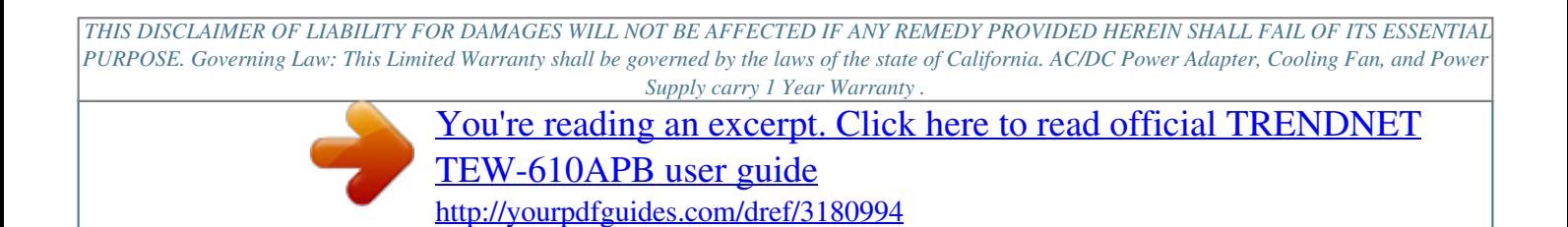